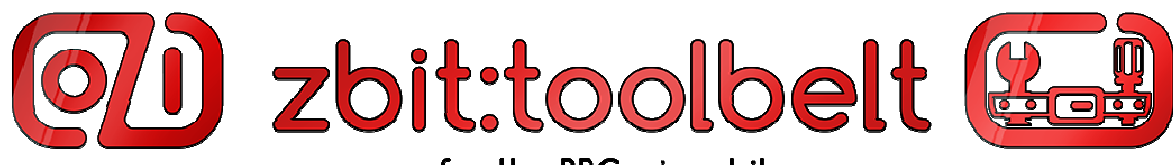

for the BBC micro:bit

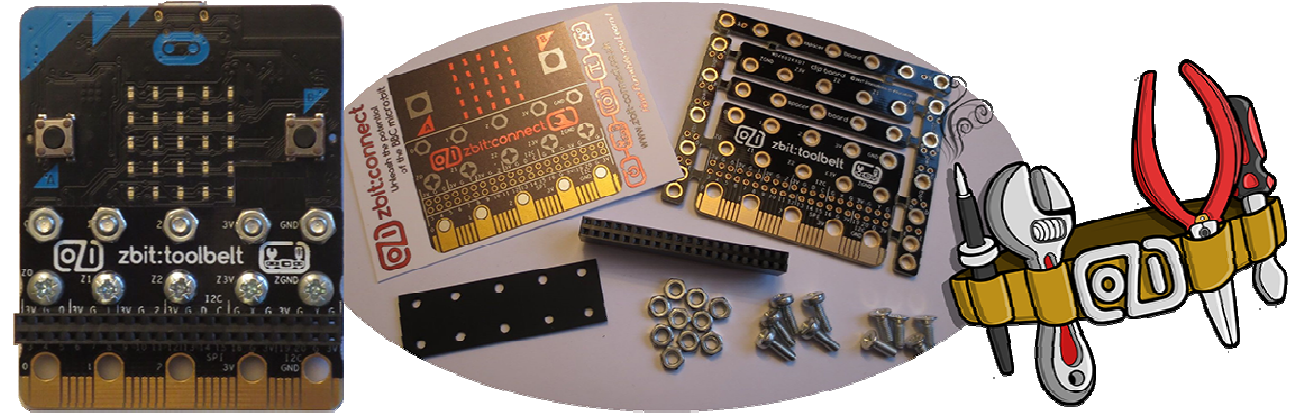

Example T4 – Wind Speed Meter on zbit:toolbelt

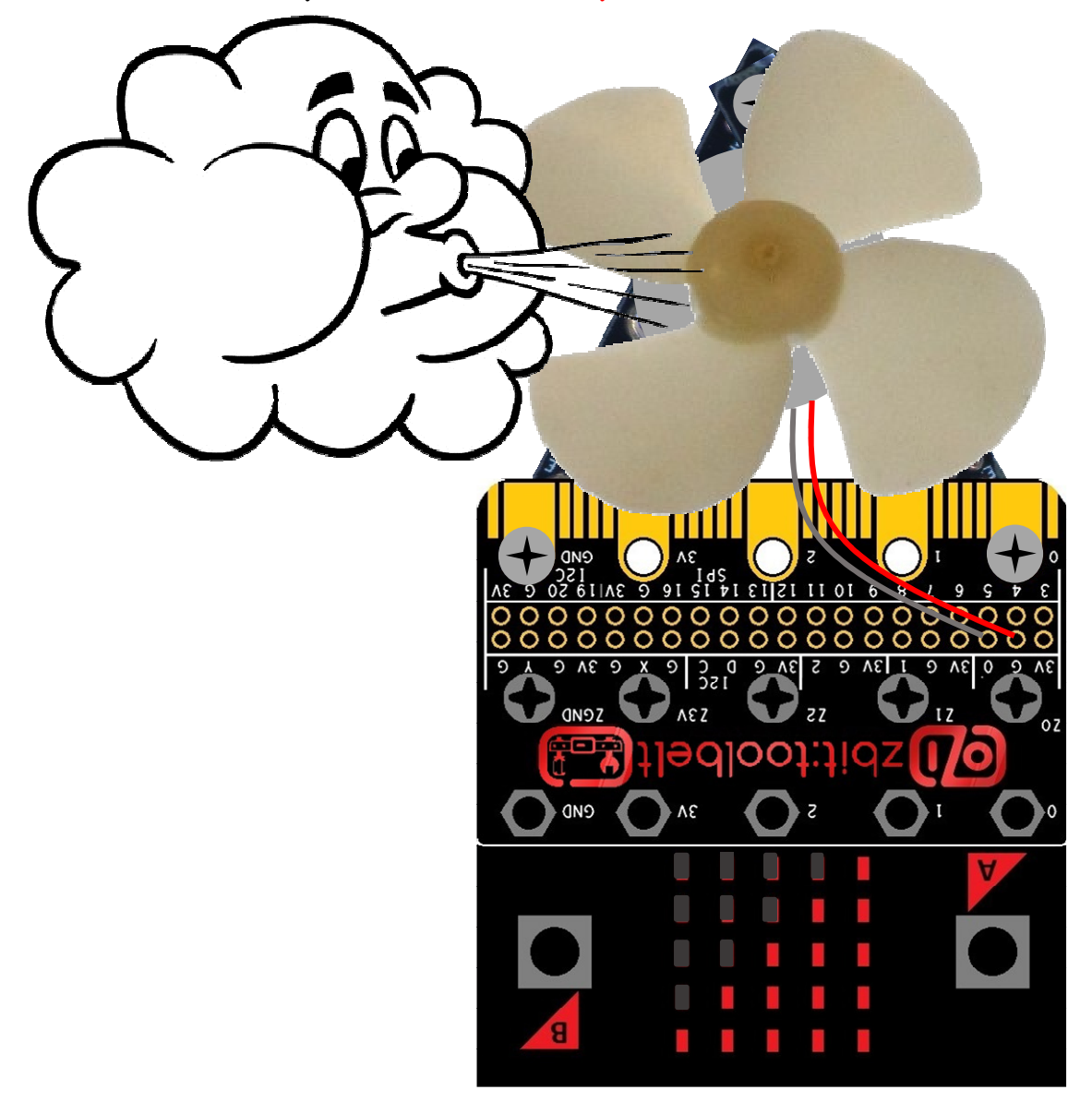

This zbit:toolbelt example shows you how to make a Wind Speed Meter using Kitronik Low Inertia Solar Motor, zbit:toolbelt and zbit:pwr:bars with the wind speed displayed on your micro:bit!

# Parts required

- 1 x zbit:toolbelt
- 2 x zbit:pwr:bars
	- (included with zbit:toolbelt)
- 1 x Kitronik Low Inertia Solar Motor (As included in Inventors Kit) or similar 1 x Kitronik Impeller Blades
	- (As included in Inventors Kit) or similar
- 1 x 2 pin 0.1" Header
- 1 x 4k7 Resistor
- 1 x 6k8 Resistor
- 3 x M3x6 countersunk screws
- 3 x M3 nuts
- Sticky Tape
- 1 x BBC micro:bit !!!

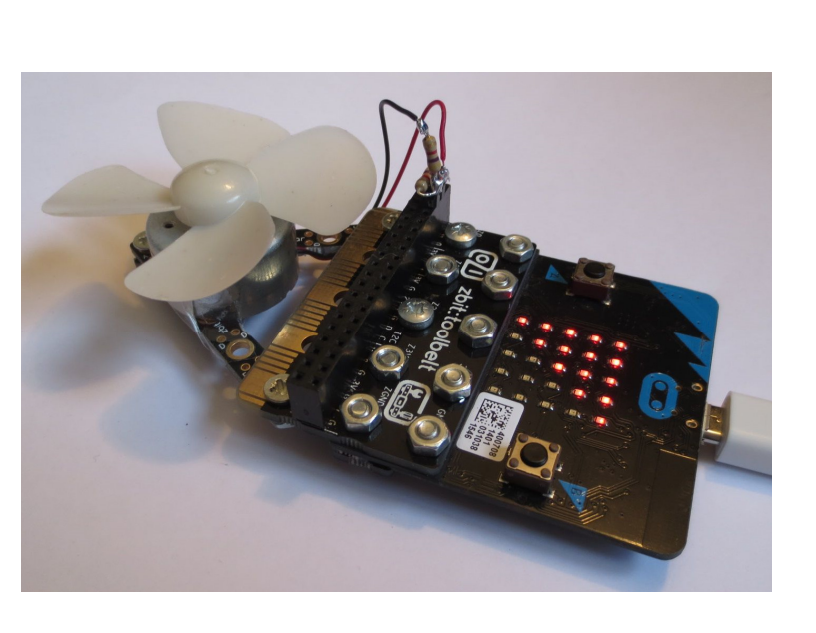

## Using a Motor as a Generator to Measure Wind Speed

A Motor, such as the Kitronik Low Inertia Solar Motor included with the 'Inventors Kit' can also be used as an Electrical Generator. If the Motor's Fan Blades are blown it will output a voltage on its Red & Black wires with the voltage varying in proportion to the wind speed. (This is the same principle used by Wind Turbines). Since the Motor is being used as a generator, the *positive* voltage will be on the *black* wire. This voltage can be monitored by one of the Analog GPIO on the micro:bit with the voltage level (and hence the wind speed) displayed on the micro:bit.

## Wiring the Motor ready to plug into zbit:toolbelt

The Kitronik Low Inertia Solar Motor, when used as a Generator, can generate voltages up to ~8V depending wind speed. Two Resistors are used as a 'potential divider' to reduce the voltage presented to the micro:bit's GPIO. These resistors will also limit any current into the micro:bit's GPIO to help prevent any damage should the voltage ever go outside the GPIO's 0V - 3.3V range.

#### Assembly Instructions

Refer to the electronics assembly diagram opposite

- 1) Solder the 4k7 Resistor 'R1' between the two Header pins
- 2) Solder one end of the 6k8 Resistor 'R2' to Header '+' pin
- 3) Solder the **BLACK** wire from the Motor to the other end of Resistor R2
- 4) Solder the RED wire from the Motor to Resistor R1 and Header '-' pin\*

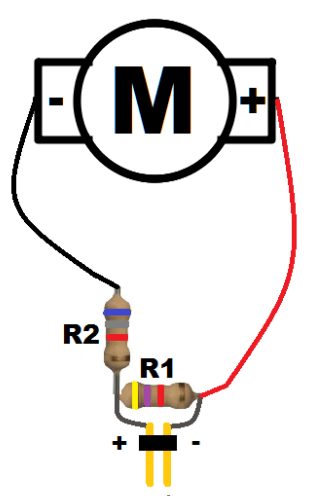

To P0, P1 or P2 Pin | To GND Pin

## Assembly Instructions (cont)

Refer to the mechanical assembly diagram opposite

5) Bolt the two zbit: pwr: bars to the BACK of zbit: toolbelt using M3 countersunk screws inserted from the FRONT of holes 'GND' and 'P0' 6) Bolt the two zbit:pwr:bars to each other using M3 screw and nut to create an 'A' frame.

7) Use Sticky Tape to secure the Motor to the 'A' frame

8) Fit the Impeller Blades to the Motor Spindle

9) Plug the 2 pin Header into the zbit:toolbelt connector with the '-' (Red Wire\*) pin plugged into a GND pin and the '+' pin plugged into P0,P1 or P2 \* NOTE - Since the Motor is acting as a **Generator**, the Red Wire is now the negative and the Black Wire is the positive!

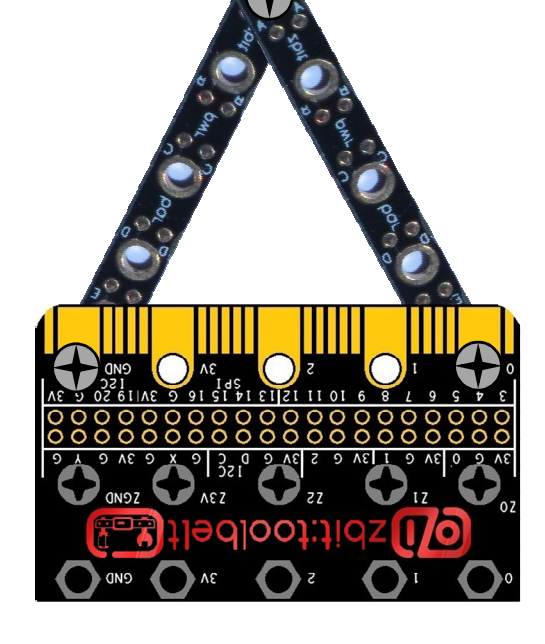

## Plugging Motor into zbit:toolbelt

This diagram shows the 3 valid positions on the zbit: toolbelt connector where the 2 pin Header can be plugged. These will connect the Motor to the micro:bit's Analog GPIO P0, P1 or P2. Note that the RED Wire pin of the Header plugs into a GND pin!

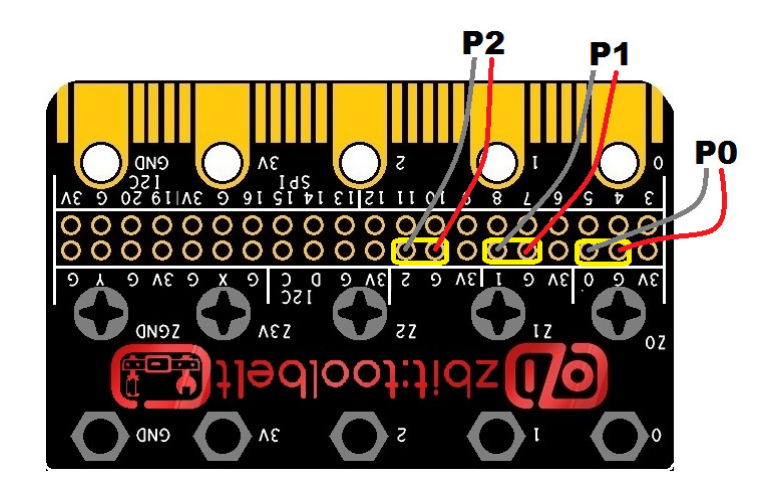

#### Testing the Wind Speed Meter

It is recommended that the output voltage of the Wind Speed Meter is tested before attaching your micro:bit. This will require a Voltmeter.

1) With zbit:toolbelt disconnected from your micro:bit, connect the Voltmeter's 'Common' probe to the GND pad and 'Voltage' probe to the P0, P1 or P2 pad on zbit: toolbelt connected to the Motor

2) Blow on the impeller to make it spin and monitor the voltage

3) Check the voltage is *positive* and is in the range  $\partial V - 3.3V$  depending upon impeller speed

4) If the voltage exceeds 3.3V increase the value of R2 to 8k2 or 10k

#### Connect zbit:toolbelt to your micro:bit

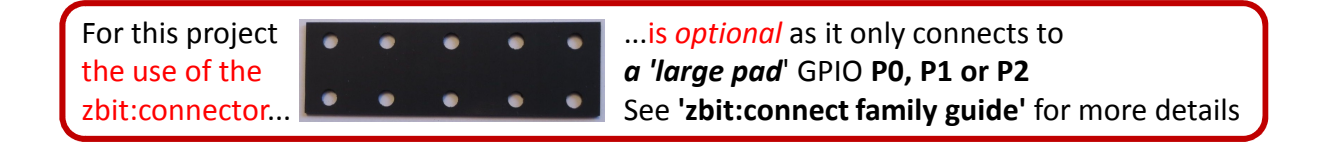

#### Python Example Code

Download the Python example program **Python-Wind-Speed-Meter-15-LED.py** from www.zbit-connect.co.uk and load it onto your micro:bit.

The example code 'reads' the analog voltage from the Motor on P0 and displays the 'Wind Speed' as a Triangular Bar Graph on the micro:bit's display.

If you are using P1 or P2 change the line **wind = pin0.read\_analog()**to **pin1** or **pin2**.

Blow on the impeller and the 'wind' speed should be displayed on the micro:bit. The higher the wind speed the more LED's will be 'on' up to a maximum of 15 LEDs.

Press the 'A' Button on the micro:bit to displays the 'peak' wind speed. Press the 'B' Button on the micro:bit to return to displaying the 'current' wind speed.

## For updates follow Twitter @ZbitConnect

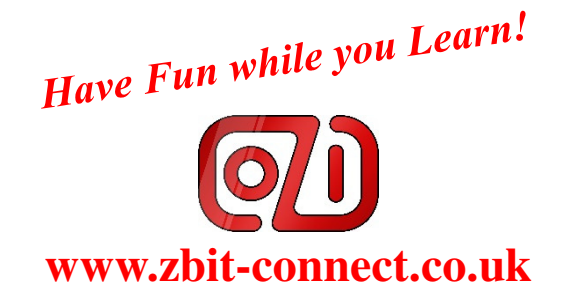